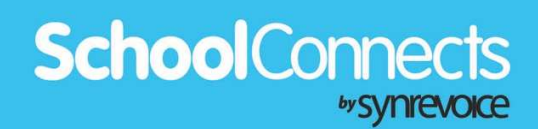

# SafeArrival App

for Android Devices

SafeArrival provides 3 options for reporting student absences:

- 1. Call the toll-free attendance phone number.
- 2. Access the SchoolConnects Parent Portal website from your Internet-enabled device.
- 3. Use the SafeArrival app on your mobile device.

This document contains instructions for accessing the SafeArrival app on an Android device.

## Authenticate your SchoolConnects Parent Portal Account

If you have not already logged in to the Parent Portal website and authenticated your account, we recommend that you do so now.

### Download the SafeArrival App

There are two ways to locate the app in the Google Play Store.

#### **Method #1:**

Using your Android device, open your browser and log in to the Parent Portal.

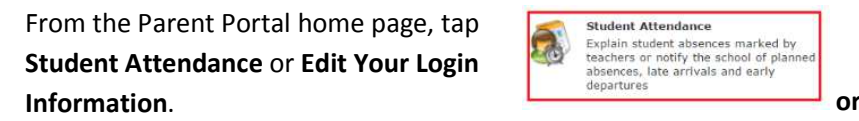

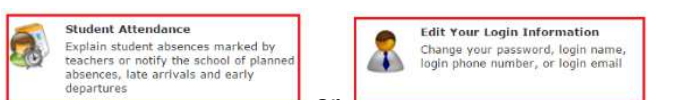

G

Tap **Get SafeArrival mobile apps.** 

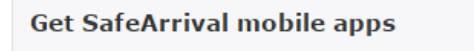

Tap **GET IT ON Google Play**.

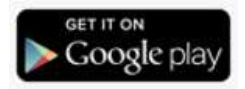

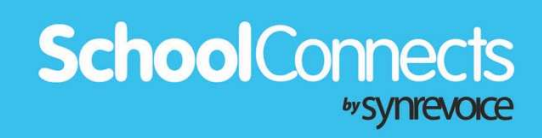

#### **Method #2:**

Using your Android device, open the Play Store app.

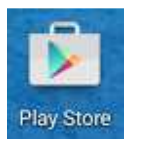

Tap **APPS & GAMES**.  $\equiv$  Google Play  $\ddot{\Phi}$ off Any Movie Re Enter **safearrival** (all one word) in the safearrival  $\times$  $\leftarrow$ Search box. Select the SafeArrival app by Synrevoice SafeArrival Android Synrevoice Technologies Inc. Technologies.  $3.0*$ 

Now that you've located the SafeArrival app in the Google Play Store,

Tap **Install**.

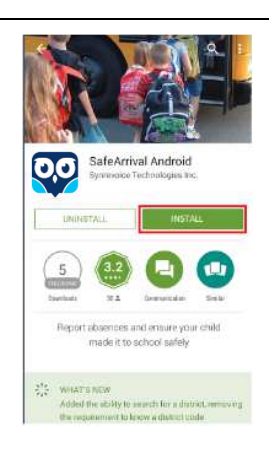

# **School**Connects

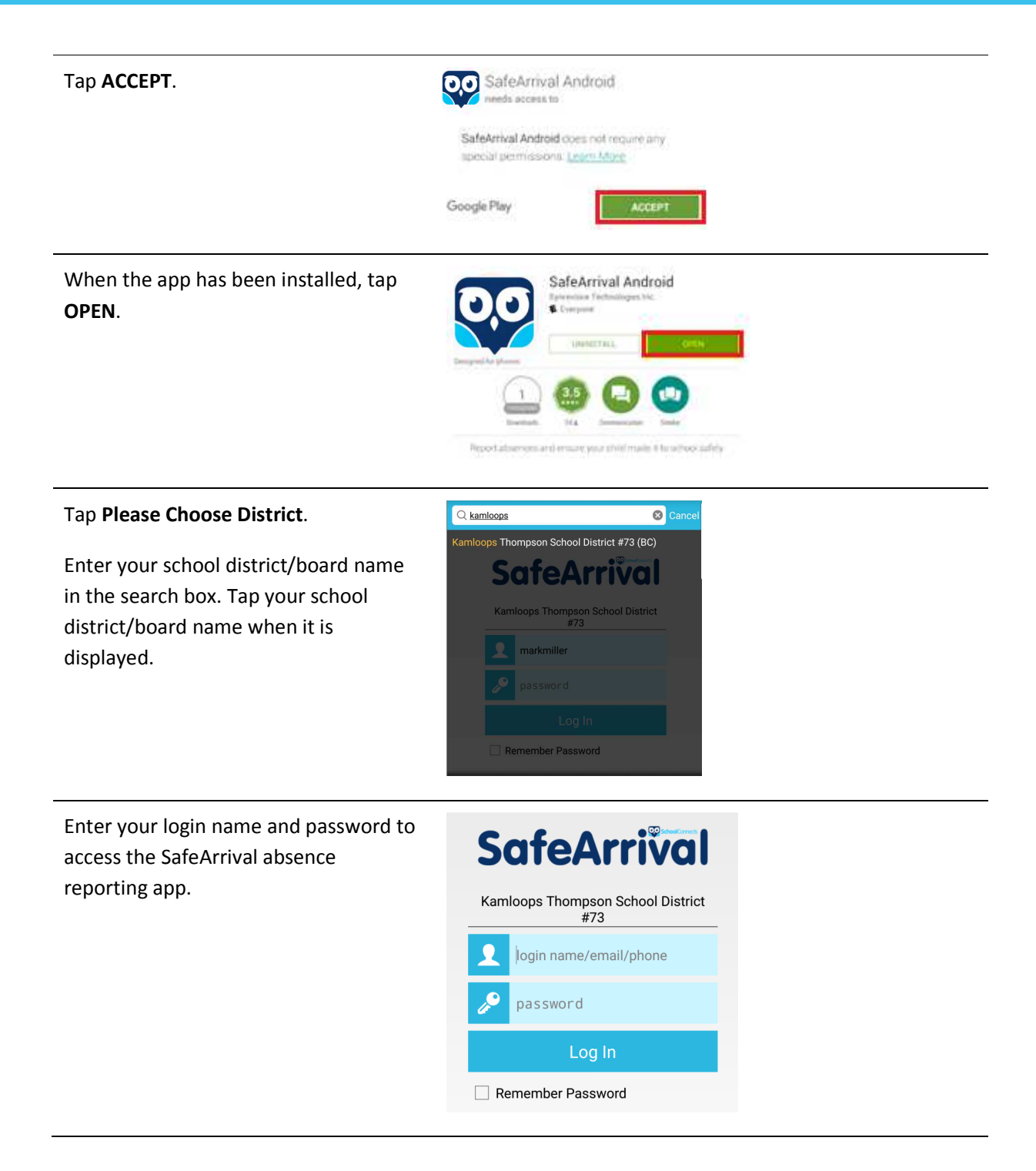